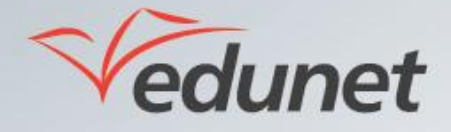

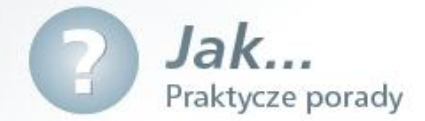

## *Jak powiadomić użytkowników o nowym przedmiocie?*

Aby powiadomić użytkowników o nowym przedmiocie można umieścić ogłoszenie na tablicy ogłoszeń szkolnych. W tym celu należy:

- 1. Zalogować się na stronie [www.eduportal.umt.tarnow.pl](http://www.eduportal.umt.tarnow.pl/)
- 2. Przejść do witryny swojej szkoły
- 3. Wybrać z menu po lewej pozycję Tablica ogłoszeń szkolnych i kliknąć przycisk Dodaj nowy anons.

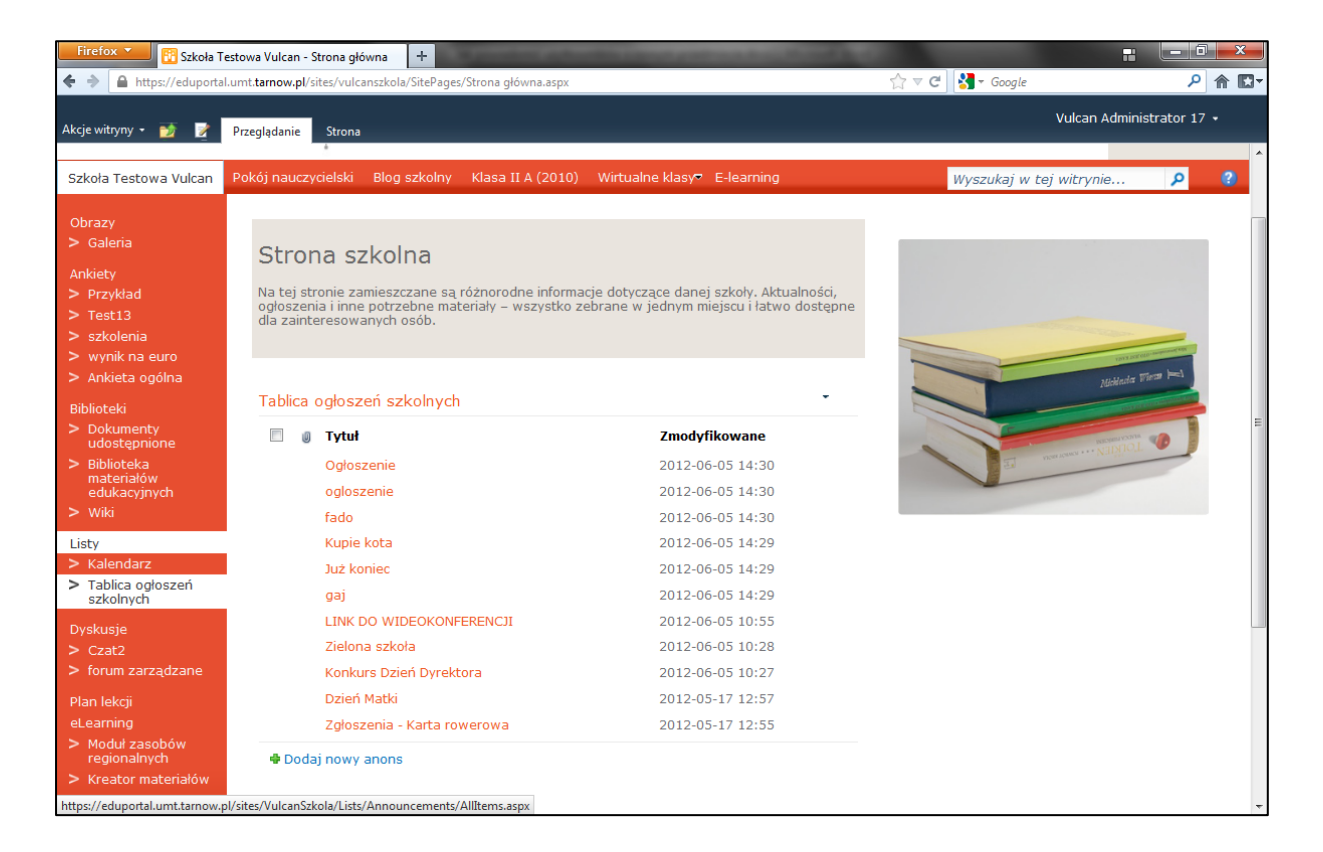

**4**. W oknie *Tablica ogłoszeń szkolnych – nowy element* określid *Tytuł, Treśd, Wygasanie* oraz *Docelowych odbiorców* anonsu i kliknąd przycisk **Zapisz.**

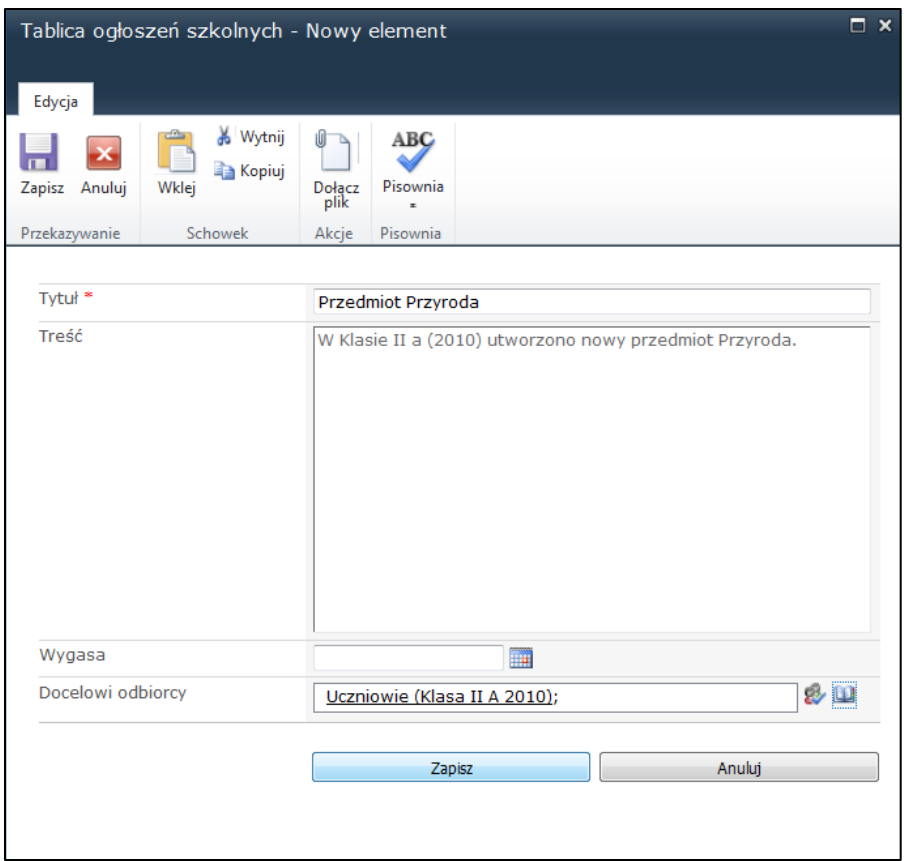

5. Ogłoszenie o nowym przedmiocie pojawia się na Tablicy ogłoszeń szkolnych.

Powiadomienie o nowym przedmiocie można zamieścić również na Tablicy ogłoszeń na witrynie klasowej.